## Elternzugang zu Webuntis

Öffnen Sie einen Internet-Browser.

Gehen Sie auf die Schulhomepage mgg-horb.de und klicken Sie auf *Webuntis-Stundenplan.* Es öffnet sich die Webuntis-Seite des MGG.

Klicken Sie auf *Noch keinen Zugang? Registrieren*

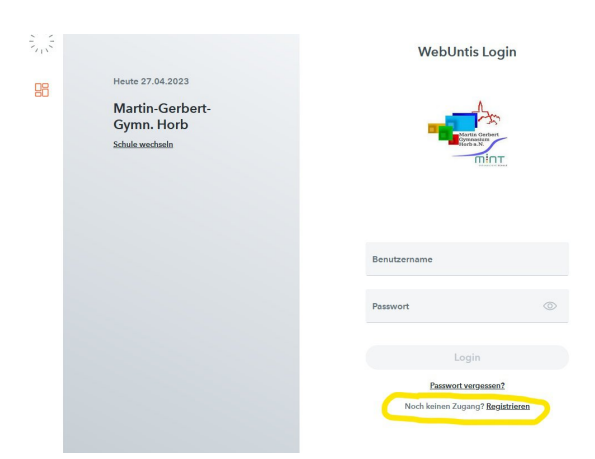

Geben Sie diejenige E-Mail-Adresse ein, die Sie bei der Anmeldung Ihres Kindes oder beim ersten Elternabend in der Schulangegeben haben. Klicken Sie auf *Senden*.

## Webuntis verschickt einen Bestätigungscode an die angegebene E-Mail-Adresse.

Falls Sie eine Fehlermeldung *Es wurden keine Schüler\*innen zu dieser E-Mail-Adresse gefunden* erhalten, stimmt die eingegebene Adresse nicht mit der an der Schule angegebenen überein. Versuchen Sie eine andere Adresse, z.B. die des zweiten Elternteils. Falls keine Ihrer Mailadressen funktioniert, wenden Sie sich bitte an das Sekretariat.

Nachdem die Mail erfolgreich versendet wurde, öffnen Sie Ihren E-Mail-Account. Sie finden dort einen Link und einen Bestätigungscode (evtl. im Spam-Ordner).

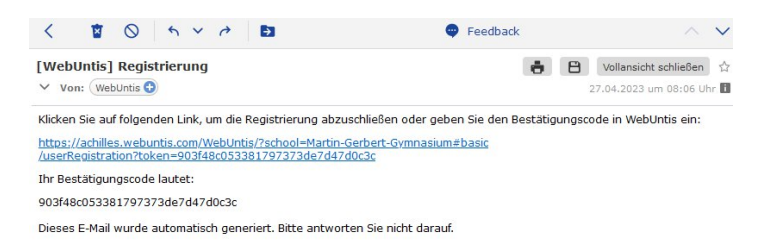

Klicken Sie auf den Link. Sie werden zur Webuntis-Seite weitergeleitet.

Falls Ihr Mail-Postfach die automatische Weiterleitung blockiert, können Sie wieder auf die Webuntis-Seite gehen und den Bestätigungscode von Hand einfügen.

Sie erhaltene eine Liste der Schüler-Accounts, mit denen Ihr Eltern-Account verknüpft wird. Die Liste sollte alle Ihre Kinder, die das MGG besuchen, enthalten. Falls dies nicht der Fall ist, wenden Sie sich bitte an das Sekretariat.

Vergeben Sie ein Passwort. Klicken Sie auf *Speichern und Login*.

In Zukunft können Sie sich mit Ihrer E-Mailadresse als Benutzername und diesem Passwort in Webuntis anmelden. Falls die Passwort vergessen, bekommen Sie über die Schaltfläche *Passwort vergessen* ein neues Passwort an Ihre E-Mail-Adresse geschickt.

## **WebUntis Registrierung**

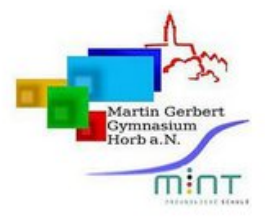

Bitte geben Sie die E-Mail-Adresse ein, die bei Ihrem Kind hinterlegt wurde

E-Mail Adresse

Senden

Ihre E-Mail Adresse wurde bei folgenden Schüler\*innen gefunden:

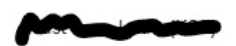

Bitte vergeben Sie ein Passwort

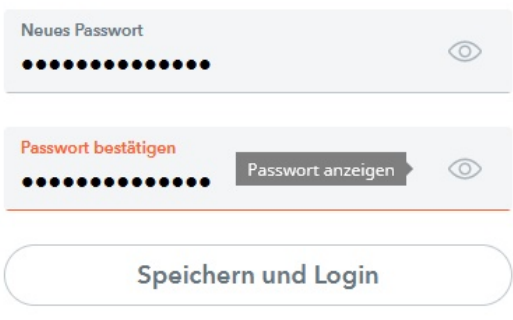

Bereits registriert? Login

Im Webuntis finde sie Informationen zu den aktuellen Stundenplänen, Klassenarbeitsterminen, Einträgen und Fehlzeiten Ihrer Kinder.

Sie können die Informationen nach verschiedenen Kriterien filtern und z.B. vorgefertigte Entschuldigungsschreiben herunterladen.

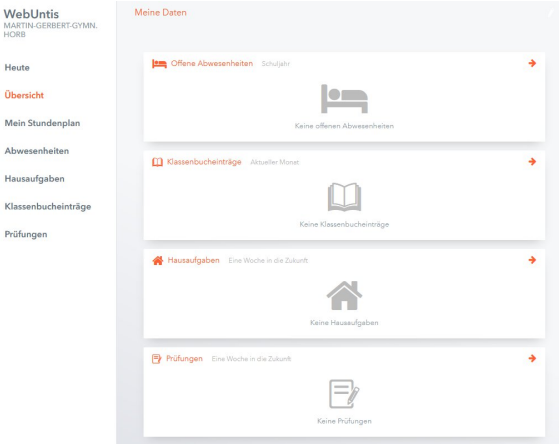

 $\frac{z^{\lambda+1}z}{z^{\lambda+1}z^{\lambda}}$ 98  $|$  Q  $\frac{1}{\sqrt{2}}$  $\Xi$  $\mathrel{\boxtimes_0}{\mathrel{\sqsubseteq}_0}$  $\Box$  $\begin{smallmatrix}\begin{smallmatrix}\overline{1}&1\\1&1\end{smallmatrix}\end{smallmatrix}$ 

Falls Sie Webuntis auf einem Mobilgeräte nutzen wollen, empfehlen wir Ihnen die App *Untis Mobile*. Die App ist kostenlos und werbefrei und kann in den einschlägigen App-Stores heruntergeladen werden. Sie könne sich dort mit den bei der Registrierung vergebenen Zugangsdaten (E-Mail-Adresse und Passwort) anmelden.

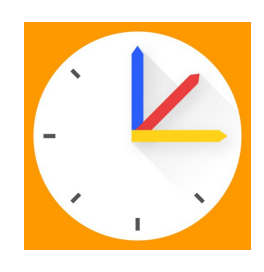